## **Les postes SpéA (spécifiques académiques) -**

Ces postes SpéA sont prioritaires sur les

autres vœux quel que soit leur rang. Si la

candidature est acceptée, alors les autres vœux ne sont pas examinés.

Comment les demander ?

Les SPEA sont attribués par le rectorat sur dossier

après avis des IA-IPR et éventuellement des chefs d'établissement d'accueil.

## **Mutations 2024**

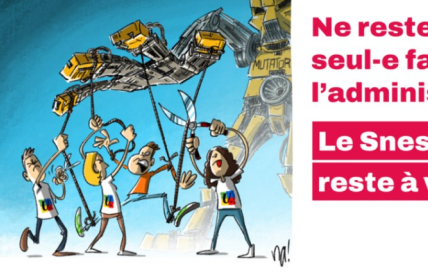

**Ne restez pas** seul-e face à l'administration!

**Le Snes-FSU** reste à vos côtés

Les collègues qui souhaitent postuler sur un poste spécifique académique doivent mettre à jour leur C.V. dans I-Prof. Les candidats doivent remplir les conditions nécessaires décrites dans les fiches de poste qui doivent faire un descriptif exhaustif du poste et des compétences attendues.

Dans le cas où vous candidatez à plusieurs mouvements spécifiques académiques, une seule lettre peut être saisie. Aussi, vous devez faire apparaître dans cette lettre vos compétences à occuper le(s) poste(s) et les fonctions sollicitées.

Les vœux « Postes Spécifiques Académiques » sont à inclure dans les 30 vœux possibles. Dans la mesure du possible, prendre l'attache de l'établissement où se situe le poste sollicité pour un entretien.

ATTENTION : Pour les personnels entrants dans l'académie, cette procédure dématérialisée était impossible les années précédentes. Les candidats doivent adresser par mél

leur CV et leur lettre de motivation à [mvt2024@ac-toulouse.fr](mailto:mvt@ac-touluose.fr) afin que les services de la DPE les intègre dans leur dossier I-

Prof.

Si vous étiez déjà titulaire de l'académie et obtenez un poste Spécifique Académique, alors vous aurez une bonification de 1000 points pour revenir sur le département dont vous étiez titulaire. Attention ! Cela ne signifie pas forcément le retour sur votre ancien poste que vous avez perdu et qui a été attribué à un nouveau collègue.

2/ Cas particulier des agents qui candidatent dans une autre discipline que leur discipline de recrutement

Les agents qui ont la possibilité de candidater sur un poste SPEA dans une autre discipline que leur discipline de recrutement (en économie-gestion ou SII par exemple) doivent saisir une demande de mutation dans leur discipline d'origine en saisissant le voeu SPEA visé même si celui-ci est dans une autre discipline, et envoyer un mél à l'adresse suivante

[mvt2024@actoulouse.fr](mailto:mvt2024@actoulouse.fr) afin de préciser la discipline et le code du poste SPEA visé en joignant les pièces du dossier de candidature.